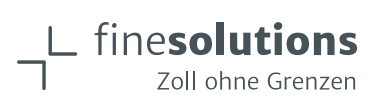

# eVV abholen leicht gemacht mit dem Web-GUI des BAZG!

#### 13.01.2022 von Markus Eberhard

Das Abholen von elektronischen Veranlagungsverfügungen (eVV) über das Web-GUI vom Zoll ist keine Hexerei. Erfahren Sie hier, wie das im Handumdrehen gelingt, wie Sie diese sauber ablegen - und wie es sogar ganz automatisch geht.

#### Inhaltsverzeichnis

- 1 Checkliste vom WebGUI bis zur sauberen Ablage der XML-Dateien
- 2 Wie geht es noch schneller und kostensparender?
- · 3 Ablösung Web-GUI durch Chartera Output

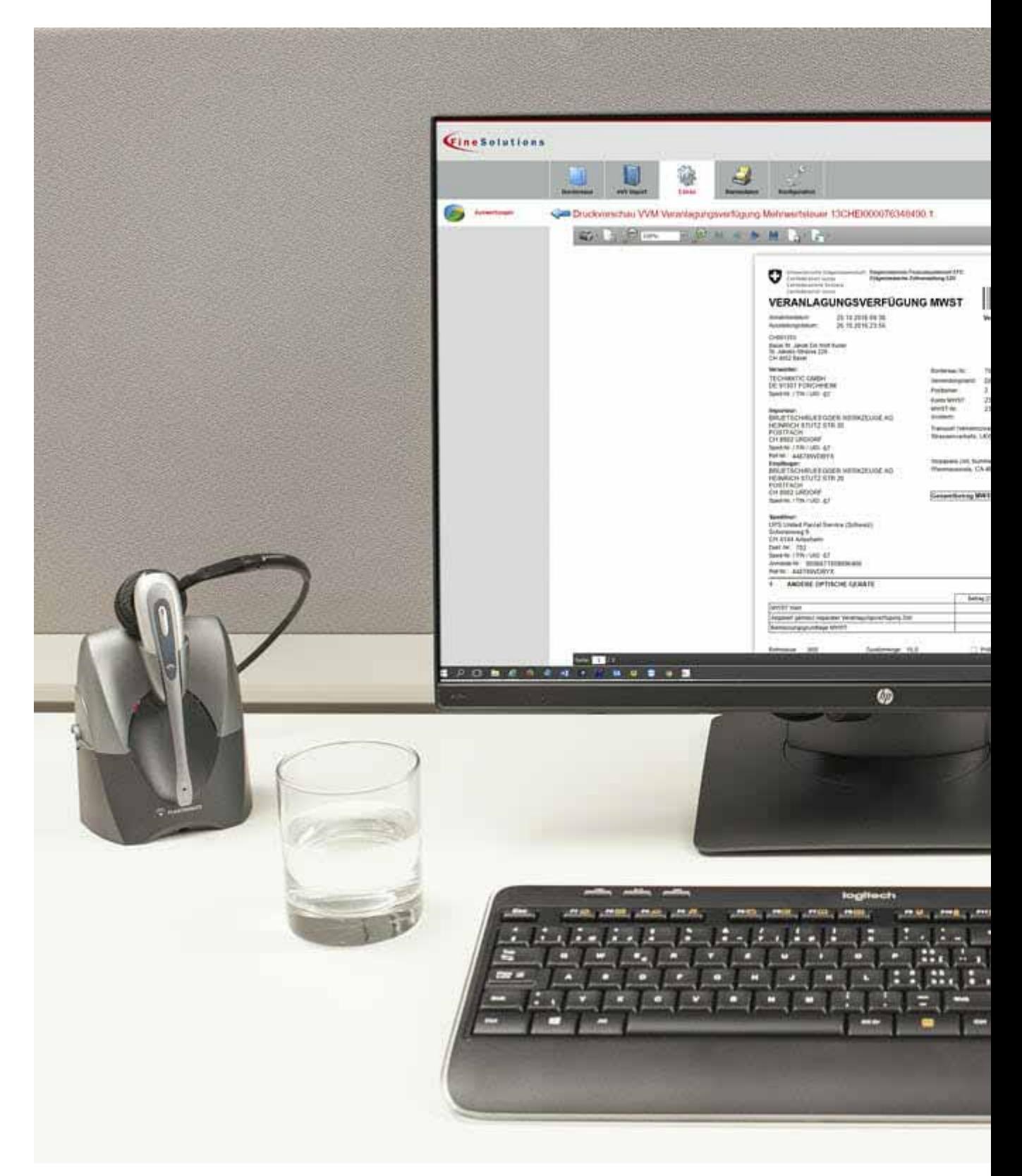

**FineSolutions AG** Mit unserer Software ImpoWin holen Sie elektronische Veranlagungsverfügungen (eVV) noch leichter ab als mit dem Web-GUI des Zolls.

# 1. Checkliste - vom Web-GUI bis zur sauberen Ablage der XML-**Dateien**

finesolutions

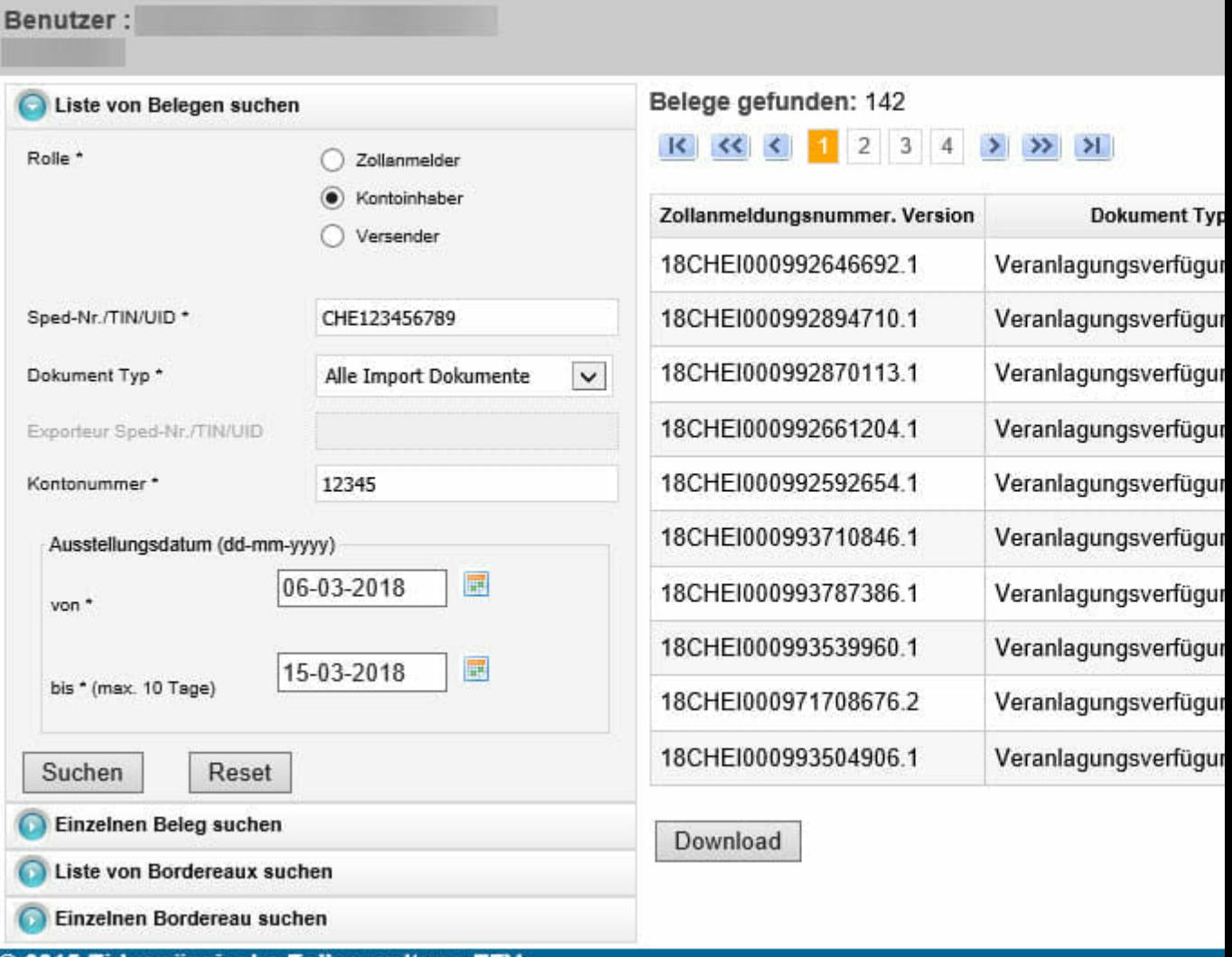

@ 2015 Eidgenössische Zollverwaltung EZV

Bundesamt für Zoll und Grenzsicherheit (BAZG)

So holen Sie Veranlagungsverfügungen eVV mittels Web-GUI des Zolls ab.

- Halten Sie Ihre UID-Nummer, Ihr Zollkunden-Zertifikat sowie die Nummer von Ihrem **ZAZ Konto bereit.**
- Hinterlegen Sie das Zollkunden-Zertifikat im Webbrowser Ihrer Wahl. Im Benutzerhandbuch «Elektronische Dokumente über Web-GUI beziehen» des BAZG erfahren Sie ab Seite 4, wie das geht.
- Gehen Sie auf die allgemeine eVV-Abholseite des BAZG oder benutzen Sie den direkten Web-GUI-Link.

Hinweis: Dieser direkte Link funktioniert nur, wenn Sie ein gültiges Zollkunden-Anmeldezertifikat in Ihrem Browser eingespielt haben (s. oben). Ansonsten erhalten Sie umgehend eine Fehlermeldung!

- Geben Sie in der Eingabemaske Ihre UID-Nummer im Format CHE123456789 ein (ohne Punkte und Bindestriche). Wählen Sie als «Rolle» den Punkt «Kontoinhaber».
- Wählen Sie als «Dokument Typ» den Punkt «Alle Import Dokumente».
- Geben Sie Ihre ZAZ-Kontonummer im Format 123345 ein (ohne Bindestrich).
- · Wählen Sie Ihren gewünschten Zeitraum, von welchem Sie Ihre

Veranlagungsverfügungen herunterladen wollen. Es ist ein Zeitraum von maximal 10 Tagen erlaubt. Geben Sie beispielsweise 01-04-2018 bis 10-04-2018 ein. Wir haben die Erfahrung gemacht, dass wirklich alle eVVs abgeholt werden, wenn sich zwei «Datenpakete» überschneiden. Wählen Sie also danach gemäss obigen Beispiel den Zeitraum 10-04-2018 bis 19-04-2018.

- Nachdem Sie auf den Button «Suchen» geklickt haben, erscheint rechts neben der Eingabemaske eine Auflistung aller in diesem Zeitraum ausgestellten elektronischen Veranlagungsverfügungen. Wählen Sie diejenigen aus, die Sie herunterladen möchten.
- Klicken Sie auf den Button «Download». Eine ZIP-Datei mit den darin enthaltenen Dateien wird heruntergeladen.
- Entzippen Sie diese gleich im Anschluss, um die Dateien in der folgenden, von uns empfohlenen Ordnerstruktur abzulegen.
- · Je Veranlagungsverfügung erhalten Sie maximal 6 dazugehörende Dateien (3 für eVV MWST und 3 für eVV Zoll). Legen Sie alle ab. Rechtlich verbindlich sind alle XML-Dateien. Die eVV im PDF-Format ist für Sie als erleichterte Ansicht gedacht.

taxationDecisionCustomsDuties\_18CHEI000992592654\_1\_CHE123456789.pdf

- taxationDecisionCustomsDuties\_18CHEI000992592654\_1\_CHE123456789.xml
- taxationDecisionCustomsDuties\_18CHEI000992592654\_1\_CHE123456789\_signatureValidationReport.xml

# taxationDecisionVAT\_18CHEI000992592654\_1\_CHE123456789.pdf

taxationDecisionVAT\_18CHEI000992592654\_1\_CHE123456789.xml

taxationDecisionVAT\_18CHEl000992592654\_1\_CHE123456789\_signatureValidationReport.xml

**FineSolutions AG** 

Abholen und Entzippen von Veranlagungsverfügungen eVV: Diese 6 Dateien (im Import) erhalten Sie.

## finesolutions-Hinweis

Die Artikel 94 bis 98 der Zollverordnung regeln den korrekten «Umgang» mit den Veranlagungsverfügungen Zoll (eVV Zoll) wie folgt:

- · müssen mindestens 5 Jahren aufbewahrt werden
- auch durch Importeure und Exporteure
- in elektronischer Form gegen Verlust geschützt und abrufbar ohne «unzumutbare zeitliche Verzögerung»

Veranlagungsverfügungen MWST (eVV MWST) sind gemäss Mehrwertsteuerverordnung Artikel 122 nach den Vorgaben der Geschäftsbücherverordnung in gleicher Form aufzubewahren, jedoch während mindestens 10 Jahren.

• Bei einer Zoll- oder MWST-Prüfung kommt ein Prüfer meist mit einer Rechnung auf Sie zu. Dazu möchte er gerne die dazugehörige Veranlagungsverfügung einsehen. Es lohnt sich also, eine sinnvolle Ordnerstruktur zu erstellen, damit Sie alle relevanten Dokumente schnell auffinden. Dies könnte auf folgende Art und Weise geschehen:

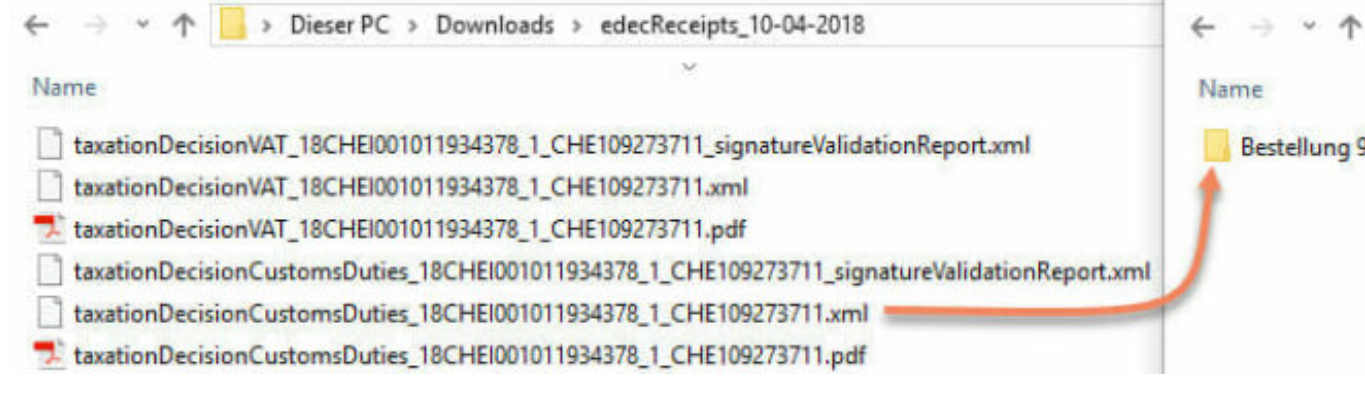

#### **FineSolutions AG**

So könnte eine saubere Ablage der elektronischen Veranlagungsverfügungen in Ihrer Ordnerstruktur aussehen

• Legen Sie die aus dem ZIP-Paket extrahierten Dateien am besten sortiert nach Monat und Bestellnummer gemeinsam mit dazugehörigen Lieferanten- oder Kundenrechnungen auf einem Netzwerklaufwerk ab. Somit können Sie gemäss Gesetzgebung die «Prüfspur» herstellen. Der rote Faden von der Bestellung über die Rechnung bis hin zum «Steuerbeleg» ist gegeben.

## finesolutions-Hinweis

Aus den Angaben in der Veranlagungsverfügung muss hervorgehen, um welchen Geschäftsfall es sich handelt. Am besten ist es, wenn Sie Ihren Spediteur bei Importsendungen mittels Verzollungsinstruktionen instruieren, damit er eine für Sie wichtige Referenznummer (z.B. Ihre Bestellnummer) bei der Zolldeklaration angibt und diese in der Folge auf der Veranlagungsverfügung erscheint.

Bitten Sie daher auch Ihren Lieferanten, er soll Ihre Bestellnummer jeweils auf der Rechnung aufführen, die der Spediteur für die Zolldeklaration in der Rubrik «Referenz» bei der Importeuradresse verwendet. Sie können auf diese Weise die Veranlagungsverfügungen nach dem Bezug über Web-GUI ebenso rascher zuordnen.

## 2. Wie geht es noch schneller und kostensparender?

Wie Sie vielleicht bereits selbst festgestellt haben, ist das Abholen von elektronischen Veranlagungsverfügungen über das Web-GUI des BAZG (Bundesamt für Zoll und Grenzsicherheit) zeitintensiv und aufwändig. Sparen Sie sich diese Zeit am besten mit dem Kauf oder der Nutzung einer Applikation, die für Sie alle Verfügungen abholt und sauber archiviert – ohne, dass Sie einen Finger rühren müssen.

Auch wir von finesolutions bieten Ihnen mit unserem *ImpoWin* ein starkes Tool. Schon ab 10 Einfuhren pro Woche lohnt es sich auch aus finanzieller Sicht. Sie bezahlen je nach Anzahl Verfügungen zwischen 0.50 - 1.10 Franken pro Vorgang, was viel weniger ist als die Arbeitszeit, die Sie für die notwendigen Schritte benötigen. Lassen Sie sich überzeugen und testen Sie unsere Applikation einen Monat lang gratis.

Für SAP-Anwender geht es mit der in SAP ERP integrierten Lösung eDocs übrigens genauso schnell!

## 3. Ablösung Web-GUI durch Chartera Output

Hinweis: Das Web-GUI wird bis zum 31.12.2025 sukzessive durch die neue Lösung «Chartera Output» im Rahmen des umfassenden Transformationsprojekts DaziT abgelöst. Wie Sie mit dieser neuen Lösung arbeiten können, erklären wir in diesem Blogbeitrag: Chartera Output - wie Sie Zollquittungen herunterladen.